# **Belangrijk – ter informatie**

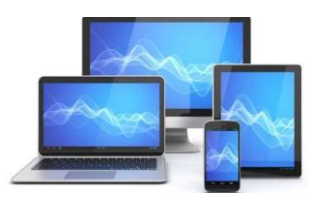

Waarschijnlijk is het je niet ontgaan, dat de overheid je probeert duidelijk te maken dat het **erg belangrijk** is dat je je software op allerlei apparatuur up-to-date houdt.

#### **Dit om hackers buiten de deur te houden**.

Daarvoor waarschuwt de overheid via tv, radio en internet met de campagne "Even je updates checken, voordat ze je hacken". Voor meer informatie, klikt je op de volgende link <https://veiliginternetten.nl/doejeupdates/>

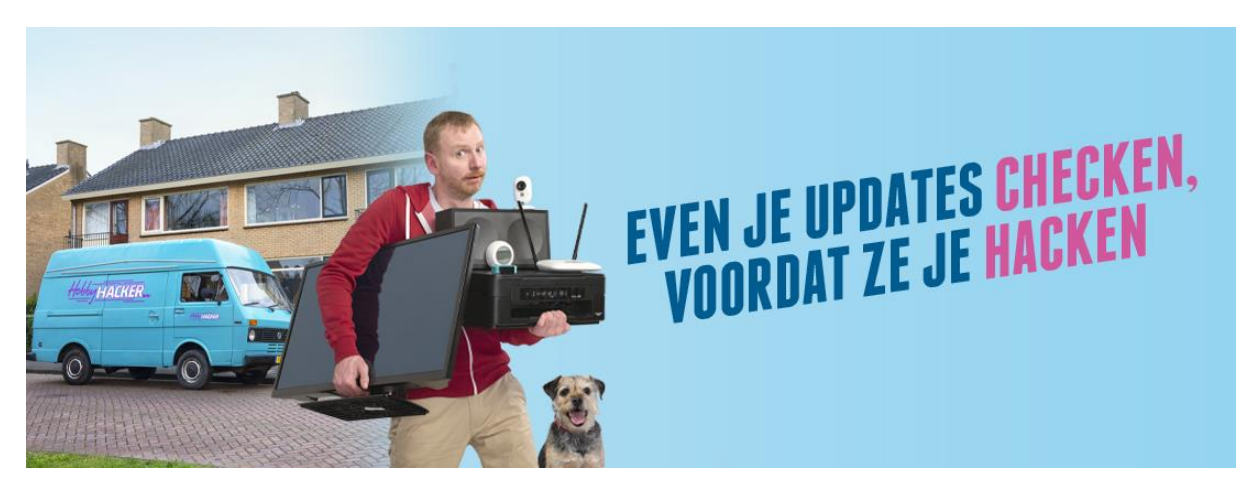

Onze levens zijn steeds meer verbonden met het internet. Door o.a. Tablet, Smartphone, Smart TV, een slimme thermostaat, of draadloze printer etc. .

Fijn, want zo maken ze jouw dagelijks leven makkelijker. Maar ook kwetsbaarder. Via deze verbonden apparaten kunnen criminelen digitaal bij je inbreken. En zo je gezin begluren, je privégegevens stelen, of je apparaat overnemen. Hoe voorkom je dit? Simpel. Software updates zorgen ervoor dat je apparaten veilig blijven. Update daarom regelmatig je slimme apparaten.

Eigenlijk is elk apparaat dat verbonden is met het internet een slim apparaat. En dat zijn er misschien meer dan je denkt. Van televisies en stofzuigers, tot vaatwassers en de thermostaat. Maar ook babyfoons, speakers, lampen of een slimme deurbel.

Vergeet ook je router niet. Want dat is de toegangspoort tot het internet in je huis.

Onderstaand vindt je onder de kopjes per apparaat meer informatie.

- PC/laptop,
- Smartphone, tablet,
- iPhone/ iPad

# **PC/laptop**

Zorg ervoor dat je de laatste versie van het besturingssysteem **Windows10** op je **pc/laptop** hebt staan. Momenteel is de laatste versie 20H2.

### **Hoe je kunt zien welke Windows 10-versies je hebt?**

- Je controleert als volgt welke versie van Windows 10 op je pc is geïnstalleerd:
	- 1. Selecteer links onderaan uw scherm de **Startknop**

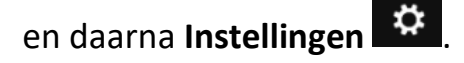

- 2. In Instellingen selecteer je het eerste icoontje **Systeem** en daarna **Info**  $\odot$  Info, Scroll dan naar beneden en onder Windows specificaties ziet u het versienummer staan.
- 3. of klik [hier](https://support.microsoft.com/nl-nl/help/4027391/windows-10-see-which-version-you-have) om je versie van Windows te controleren Klik daarna op de knop "Windows versie controleren"

Meer informatie hierover vindt je bij;

<https://www.seniorweb.nl/tip/tip-welke-windows-10-versie-heb-ik>

Ook is het belangrijk dat je het antivirus programma regelmatig update.

Voor meer info;

<https://www.microsoft.com/nl-nl/windows/comprehensive-security>

Klik daarna op de knop " " en je ziet of er updates nodig zijn.

## **Smartphone/Tablet**

Voor Smartphone/Tablet kun je de versie van je besturingssysteem Android als volgt controleren.

Om te zien of je de laatste versie van **Android** hebt, ga je naar de instellingen en scrolt naar beneden naar Info telefoon en klik dan op Softwaregegevens. Hier ziet je welke versie van Android op je toestel hebt staan en of deze een update nodig heeft.

Afzonderlijke **Android**-apps (bijv. Whatsapp) automatisch updaten

1. Open de Google Play Store-**app** .

- 2. Tik links bovenin op de 3 streepje = Menu
- 3. Klik op **Mijn apps en games**.
- 4. Selecteer of je alle apps wilt updaten of alleen een specifieke **app**.
- 5. Tik op Meer .
- 6. Tik op Auto-**update** aan.

## **iPhone/ iPad**

Bij **Apple** producten gaat dat ook via de instellingen.

Onder het kopje algemeen, kan een cijfer staan, hetgeen aangeeft dat er een update uitgevoerd dient te worden.

#### **Zo schakel je de automatische updates van apps in:**

- 1. Open de Instellingen-**app** op je **iPhone** of iPad.
- 2. Ga naar iTunes en **App** Store.
- 3. Zet de schakelaar bij **Updates** aan. Hiermee geef je aan dat je automatisch **updates** van **apps** wilt installeren.

Voor meer informatie klik op de volgende link; <https://www.seniorweb.nl/tip/tip-ios-apps-bijwerken>

#### **Hoe update ik mijn slimme apparaat?**

- · Zoek online naar de juiste software update. Type het merk, model of typenummer en 'update' in de zoekbalk. Het typenummer vind je in veel gevallen op de doos, de onderkant van het apparaat, of het batterijklepje.
- · Volg de instructies van de fabrikant. Schakel, als dat kan, automatische updates in.
- · Kom je er niet uit? Neem dan contact op met de fabrikant.

Heeft u hulp nodig? Bel of mail mij om een afspraak te maken.

© Frits van der Meer